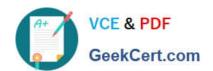

### 9A0-142<sup>Q&As</sup>

Adobe InDesign CS5 ACE Exam

### Pass Adobe 9A0-142 Exam with 100% Guarantee

Free Download Real Questions & Answers PDF and VCE file from:

https://www.geekcert.com/9a0-142.html

100% Passing Guarantee 100% Money Back Assurance

Following Questions and Answers are all new published by Adobe
Official Exam Center

- Instant Download After Purchase
- 100% Money Back Guarantee
- 365 Days Free Update
- 800,000+ Satisfied Customers

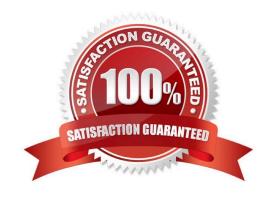

# VCE & PDF GeekCert.com

### https://www.geekcert.com/9a0-142.html

### 2024 Latest geekcert 9A0-142 PDF and VCE dumps Download

#### **QUESTION 1**

Which of the following file formats are supported by InDesign? Each correct answer represents a complete solution. Choose all that apply.

- A. Audio files
- B. Computer Graphics Metafile
- C. Video files
- D. Animation files

Correct Answer: ACD

Following are the file formats supported by InDesign:

- 1. Video files such as Flash video, QuickTime movie, and Microsoft AVI video
- 2. Animation files such as Flash player presentation
- 3. Audio files such as MP3 music, Apple AIFF, and Microsoft WAV sound

Answer: B is incorrect.

The following formats are not supported by InDesign:

- 1.AutoCAD Document Exchange Format (DXF)
- 2. Computer Graphics Metafile (CGM)
- 3.CorelDraw
- 4.Eastman Kodak\\'s Photo CD
- 5. Scalable Vector Graphics (SVG)

### **QUESTION 2**

You are creating a document. You have to export content of this document to an XML file. So, you are tagging page items.

Which of the following statements are true about tagging? Each correct answer represents a complete solution. Choose all that apply.

- A. You cannot tag text or images on a master page.
- B. You can apply only one tag to a graphics frame.
- C. You cannot tag a group of objects.
- D. You cannot tag a footnote

# VCE & PDF GeekCert.com

### https://www.geekcert.com/9a0-142.html

2024 Latest geekcert 9A0-142 PDF and VCE dumps Download

Correct Answer: BCD

When you are tagging page items, you should note the following points: You can apply tags to stories as well as to text within stories. You can apply only one tag to a story. When you tag a frame in a threaded story, all the other frames in the story, along with any overset text, are assigned the same tag. You can apply only one tag to a graphics frame. When you tag a graphics frame, InDesign records a reference to the location of the graphic. You cannot tag a group of objects. To tag an item that is part of a group, use the Direct Selection tool to select the item. When you tag text within a tagged element (such as a paragraph within a story), it appears as a child of the existing element in the Structure pane. You can tag text or images on a master page, but only one instance of the corresponding element appears in the Structure pane regardless of how many times the item appears on the document pages.

#### **QUESTION 3**

In which of the following formats should line art be saved for creating graphics files? Each correct answer represents a complete solution. Choose all that apply.

- A. PNG
- B. EPS
- C. PDF
- D. EMF

Correct Answer: BCD

Following are the two basic rules for creating graphics files:

- 1.Line art should be saved in the EPS, PDF, Adobe Illustrator, WMF, EMF, or PICT format.
- 2.Bitmaps such as photos and scans should be saved in the TIFF, Adobe Photoshop, PNG, JPEG, PCX, MP, GIF, SCT, or PICT format.

### **QUESTION 4**

You have created a table in InDesign. You are using the Tab key to move the cursor to the next cell in the table. What will happen if you are in the last cell and press the Tab key?

- A. It will move the cursor in the first cell of the next row.
- B. It will delete the last cell.
- C. It will create a new table row.
- D. It will move the cursor in the cell below the last cell.

Correct Answer: C

When you press the Tab button, InDesign moves the cursor to the next cell in the table. If the cursor is in the last cell of the table, pressing Tab creates a new table row.

# VCE & PDF GeekCert.com

### https://www.geekcert.com/9a0-142.html

2024 Latest geekcert 9A0-142 PDF and VCE dumps Download

#### **QUESTION 5**

Which of the following methods will you use to insert a cross-reference in a document? Each correct answer represents a complete solution. Choose all that apply.

- A. Choose Window > Type and Tables > Cross-References, and then choose Insert Cross-Reference from the Hyperlinks panel menu
- B. Choose Object > Interactive > Hyperlinks > Insert Cross-Reference
- C. Choose Type > Hyperlinks and Cross-References > Insert Cross-Reference
- D. Choose Window > Interactive > Hyperlinks > Insert Cross-Reference

Correct Answer: ACD

If you want to create a cross-reference, place the insertion point where you want the cross- reference to be inserted and then choose one of the following methods to access New Cross- Reference dialog box. Choose Type > Hyperlinks and Cross-References > Insert Cross-Reference. Choose Window > Type and Tables > Cross-References, and then choose Insert Cross- Reference from the Hyperlinks panel menu. Choose Window > Interactive > Hyperlinks > Insert Cross-Reference.

Answer: B is incorrect. This answer option is invalid.

9A0-142 PDF Dumps

9A0-142 Practice Test

9A0-142 Study Guide